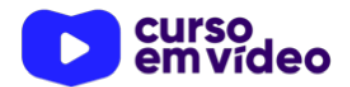

**LTPW1** 

Capítulo 04

# **Interações básicas com o usuário e com o navegador**

A sua caminhada para aprender JavaScript já começou no capítulo anterior. Agora chegou a hora de criar uma interatividade com o u suário e também com os c o m p o n e n t e s e x i b i d o s n o navegador. Vamos começar fazendo um botão reagir às nossas ações com ele e também vamos aprender a pedir dados para o usuário. Vamos nessa, que o trabalho não pode parar!

Você tem todo o direito de usar esse material para seu próprio aprendizado. Professores também podem ter acesso a todo o conteúdo e usá-los com seus alunos. Porém todos o que usarem esse material - seja para qual for a finalidade - deverão manter a referência ao material original, criado pelo **Prof. Gustavo Guanabara** e disponível no endereço do seu repositório público **https:// github.com/gustavoguanabara/**. Este material não poderá ser utilizado em nenhuma hipótese para ser replicada - integral ou parcialmente - por autores/editoras para criar livros ou apostilas, com finalidade de obter ganho financeiro com ele.

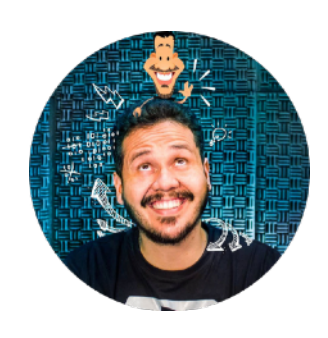

**#LTPW1** - Capítulo 04 *prof. Gustavo Guanabara* Página 1 de 6

# **Interagindo com um botão**

A maneira mais simples que eu posso imaginar para que possamos interagir com uma página web é com um botão. Nosso objetivo aqui é criar uma página simples, com um botão sensível ao clique e que vai reagir de acordo com essa ação. Dá só uma olhada na imagem a seguir.

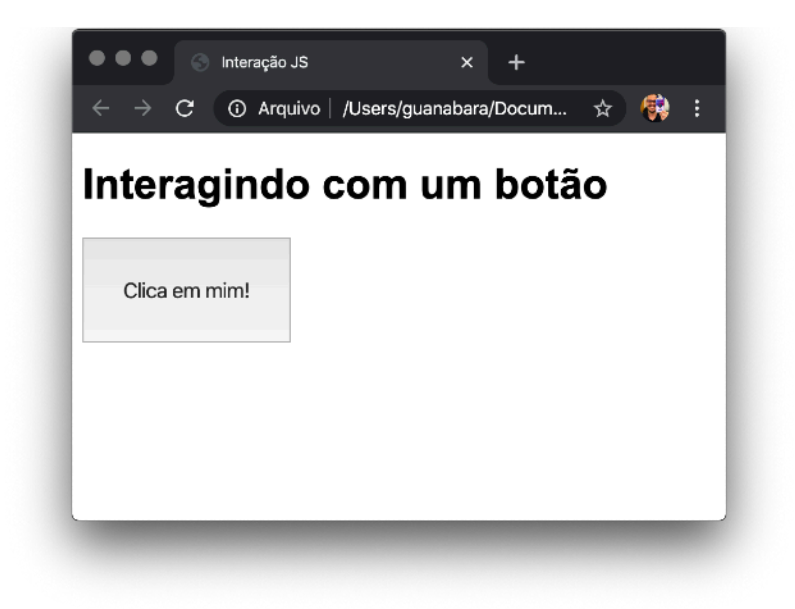

Vamos ver como isso foi criado e como ele reage ao clique. Crie uma pasta **ex002** dentro dos seus **exercícios**, adicione um arquivo **index.html** a essa pasta e digite o código a seguir. Em seguida, vamos analisar as linhas mais importantes.

```
1 <! DOCTYPE html>
2^{7}<html lang="pt-br">
\overline{3}<head>
 \boldsymbol{\Delta}<meta charset="UTF-8">
 5
         <meta name="viewport"
         content="width=device-width, initial-scale=1.0">
 6
         <title>Interação JS</title>
 \overline{7}<style>
 \mathbf{R}body { font: 12pt Arial; }
 Q
             button { font-size: 12pt; padding: 30px; }
10
         </style>
    </head>
11
    <body>
12
13
         <h1>Interagindo com um botão</h1>
         <button onclick="clicou()">Clica em mim!</button>
14
15
         <script>
16
              function clicou() {
17
                  window.alert('Você clicou no botão!')
             \mathcal{P}18
19
         </script20
    </body>
21
    </html>
```
Vamos olhar com atenção a **linha 14**, onde criamos o botão. Existe um parâmetro na tag <button> que é o onclick. Note que dentro das aspas eu coloquei o nome de um **evento** que será tratado pelo JavaScript. A ligação entre o HTML e o JS será pelo nome desse evento (não esqueça dos parênteses no final, mais tarde você entenderá pra que eles servem).

#### function

Agora analise a **linha 16**. Ela é exatamente a definição da função que tratará do evento. Ao contrário do que fizemos no capítulo anterior (se esqueceu, retorna lá no PDF e confere), o window.alert() não está sozinho dentro do <script>. Ele está justamente dentro da função (identificada pela palavra function do JS).

Toda função em JS é relacionada a um **bloco**, que nada mais é do que um conjunto de comandos que estão entre chaves **{ }**. Tudo o que estiver entre chaves em JS, chamaremos de **bloco**.

#### window.alert

Sendo assim, o comando que está na **linha 17** não vai executar assim que a página for carregada. No lugar disso, ela será executada só quando a função será disparada, e o modo de disparo nesse caso será feito na **linha 14**, pelo evento onclick do botão.

**CÓDIGO NA MÃO:** Todos os códigos dos exercícios já estão disponíveis no meu repositório público. Mas isso não significa que você deve copiar os códigos para "aprender mais rápido". O objetivo aqui é ter o código dos exercícios sempre à mão em casos de emergência ou consulta rápida. Dá uma olhada também na pasta de **desafios**, pois lá você vai provar para si mesmo(a) que realmente aprendeu. Para acessar tudo isso, é só ir direto para o endereço a seguir:

<https://gustavoguanabara.github.io> ok

### **Interagindo com o usuário**

Outra maneira de usar o JavaScript básico para criar interações é através do método prompt(). Com ele, podemos pedir para o usuário digitar dados e usar isso para causar uma resposta personalizada para ele.

Vamos começar criando uma pasta chamada **ex003** dentro da sua pasta de **exercícios** e criar um arquivo **index.html** dentro dela.

O código que virá a seguir é muito parecido com o anterior, na parte de HTML e CSS. Inclusive o botão, que na **linha 14** vai disparar o evento de clique, chamando a função inicio().

A grande novidade desse exercício está nas **linhas 17 e 18**, e é com elas que vamos nos preocupar especialmente.

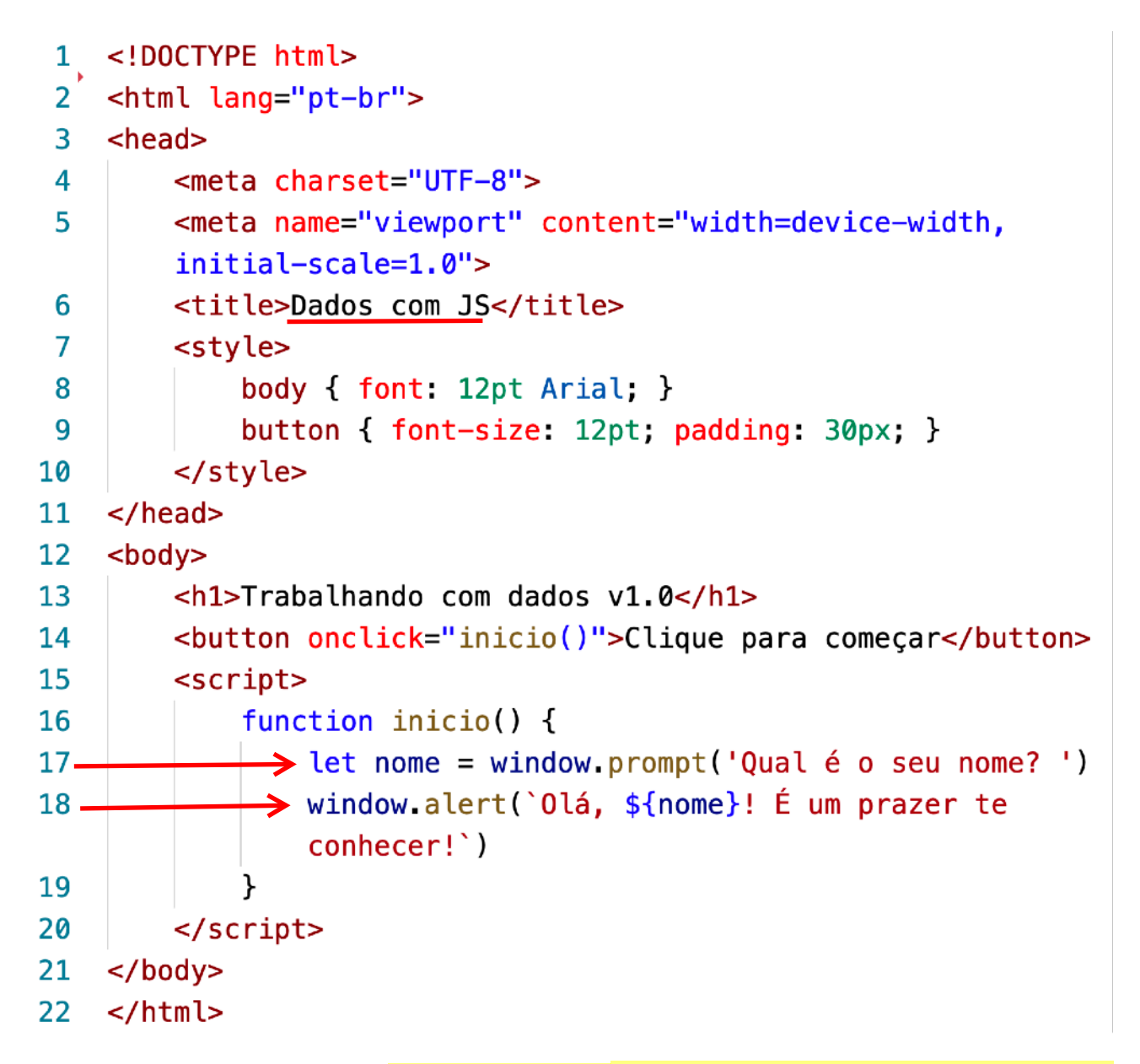

A **linha 17** tem o método window.prompt(), que gera uma solicitação para que o usuário digite o seu nome. Essa janela se parece bastante com um alerta, mas tem a diferença de incluir uma caixa disponível para aceitar a digitação. Veja o resultado de um prompt() na imagem abaixo.

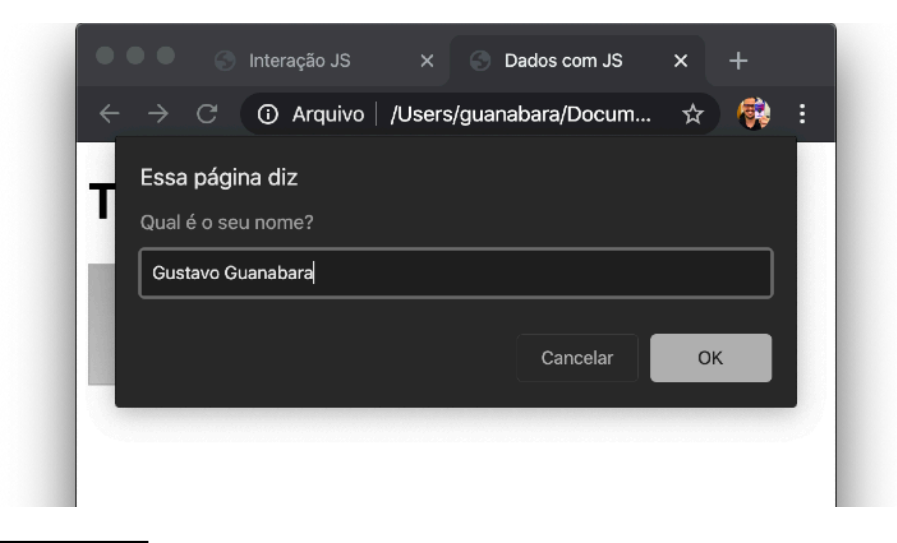

Mas como vamos guardar o nome do visitante? Aí entra o início da **linha 17**. A instrução let nome serve para declarar uma **variável** chamada nome, que vai guardar o nome que a pessoa vai digitar.

Em JavaScript, o símbolo de = não se lê como "igual". Na verdade, sempre que você encontrar um =, leia como "recebe". sinal de atribuição

Lendo então a **linha 17** depois de aprender tudo isso, ficamos com:

let nome = window.prompt('Qual é seu nome?')

*"A variável nome vai receber o resultado de um prompt que vai aparecer na janela perguntando qual é o nome do usuário"*.

**MAIS SOBRE VARIÁVEIS:** Em JavaScript declaramos variáveis com as palavras let ou var. Basicamente, usando var nós podemos ter problemas com o escopo da variável (falaremos mais sobre isso na aula 07, mas por enquanto vamos só com let mesmo).

Outra coisa que podemos criar são variáveis imutáveis ou constantes. São variáveis que ficam na memória até o fim da execução do script, mas que não podem ter seu valor alterado de forma alguma. A declaração de uma constante é feita colocando a palavra const no lugar da palavra let.

Já na **linha 18**, temos também uma novidade. Note que dentro do alert(), usamos crases para delimitar a **string** dessa vez.

window.alert('0lá, \${nome}! É um prazer te conhecer!')

Uma **string** que está entre crases tem um nome especial: se chama **template string**. Esse tipo de string é uma das novidades do ECMAScript moderno e quebram um galho gigante!

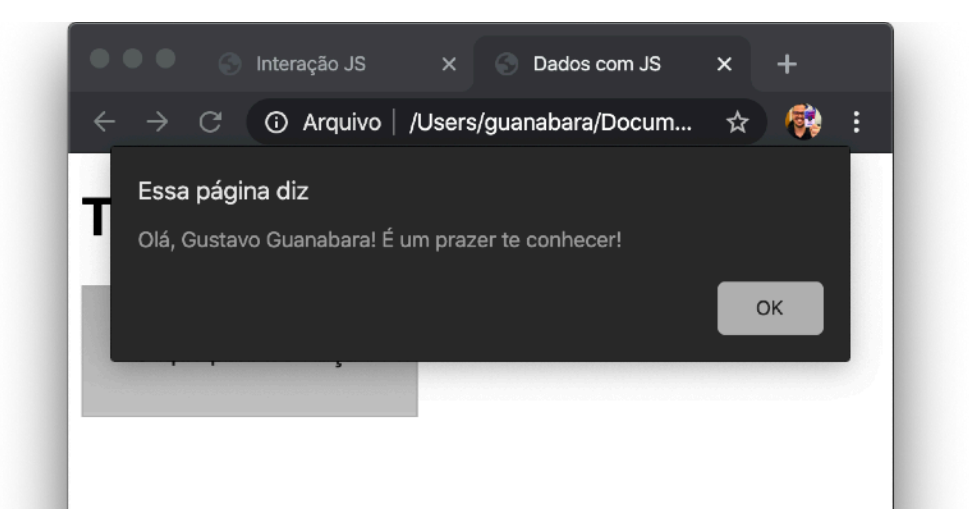

Dentro de uma **template string** podemos usar **placeholders** no seu interior. Um placeholder é representado pelos símbolos  $\{ \}$  e podem ser usados para facilitar a exibição de conteúdos de variáveis ou expressões.

Olhando a **linha 18**, perceba que \${nome} vai ser substituído pelo conteúdo da variável nome, criada na **linha 17** e que está guardando o nome da pessoa que está rodando o script.

Experimente fazer o **ex003** no seu computador e veja o resultado! Se precisar olhar o código original, não se esqueça de visitar o repositório público. Está tudo lá!

### **E começam os desafios!**

Lá no repositório, além do material em PDF e dos códigos dos exercícios 100% disponíveis, também disponibilizamos alguns **desafios** que devem ser resolvidos. Esses desafios não incluem o código original e você deve tentar chegar à resposta sem copiar nenhum código.

Com todo o conteúdo que vimos até essa aula, você já pode resolver o **desafio d001 e d002**. Acesse o repositório público, abra a área do curso de JavaScript e clique no link de acesso aos desafios. Manda ver! Só não fica pedindo a resposta! Você consegue resolver isso sozinho(a)!

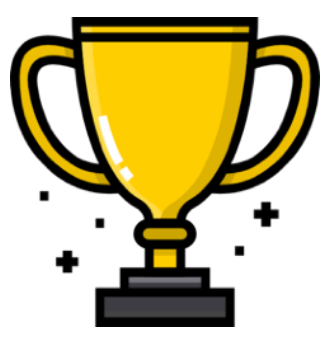

Repositório em: <https://gustavoguanabara.github.io>

## **Eu já falei sobre isso no YouTube?**

Eu sei que às vezes as pessoas gostam mais de assistir vídeos do que ler livros, e é por isso que eu lanço há anos materiais no canal Curso em Vídeo no YouTube. O link que vou compartilhar contigo vai diretamente para a playlist completa do curso que já está totalmente disponível e mostra todos os procedimentos passo-apasso. Acesse agora mesmo!

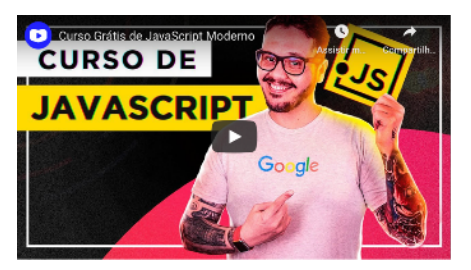

Curso em Vídeo: [https://www.youtube.com/playlist?](https://www.youtube.com/playlist?list=PLHz_AreHm4dlsK3Nr9GVvXCbpQyHQl1o1) [list=PLHz\\_AreHm4dlsK3Nr9GVvXCbpQyHQl1o1](https://www.youtube.com/playlist?list=PLHz_AreHm4dlsK3Nr9GVvXCbpQyHQl1o1) 

aula assistida e revista